**กระบวนการและขั้นตอนการปฏิบัติงานทะเบียนหนังสือสง ผานระบบบริหารงานสารบรรณอิเล็กทรอนิกส (สําหรับงานบริหารงานทั่วไป)**

1) **กระบวนการปฏิบัติงาน**

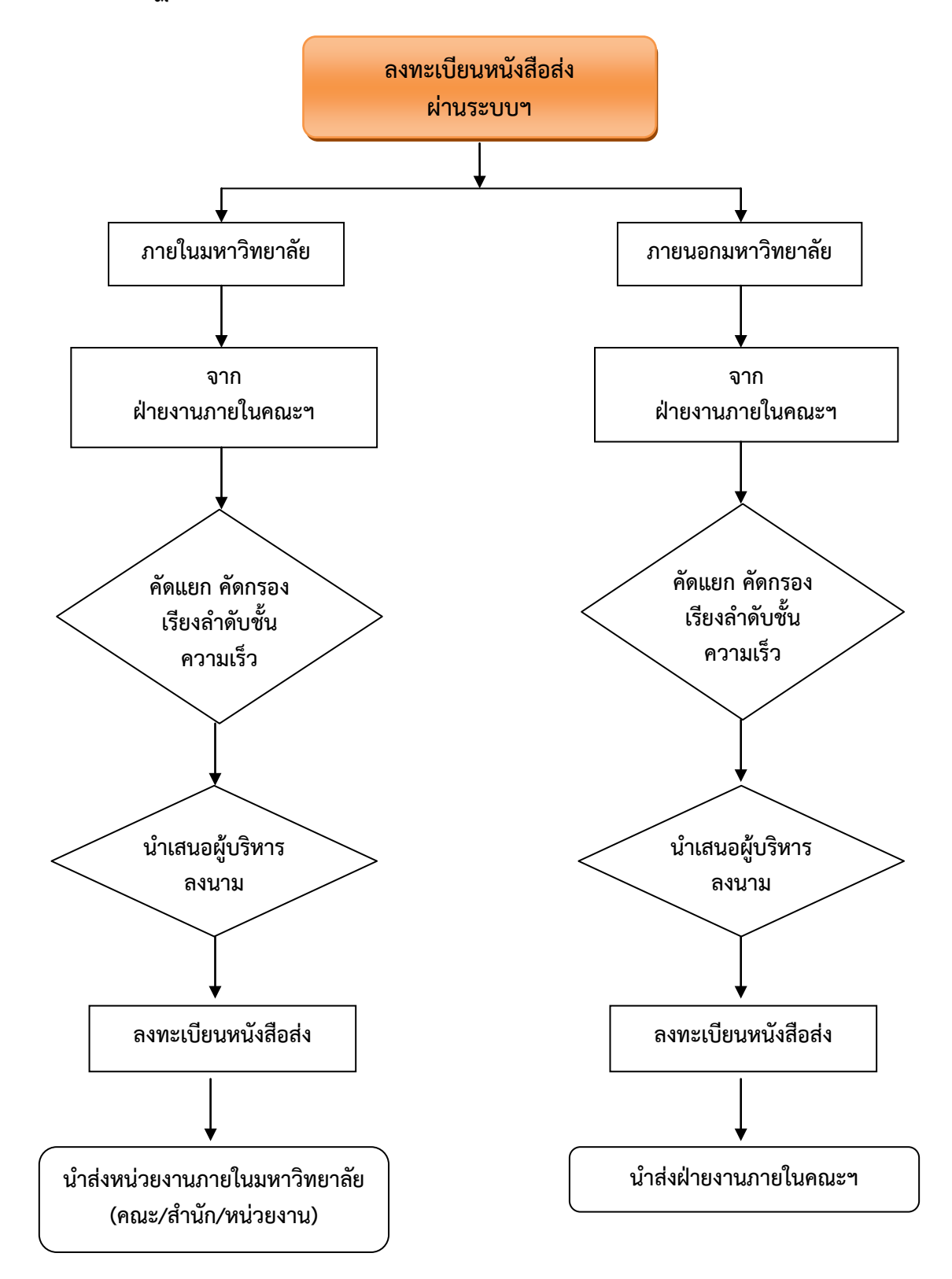

# 2) **ขั้นตอนการปฏิบัติงาน**

# 2.1 ขั้นตอนงานลงทะเบียนหนังสือสง (ภายในมหาวิทยาลัย)

# ขอมูลทั่วไปของงาน

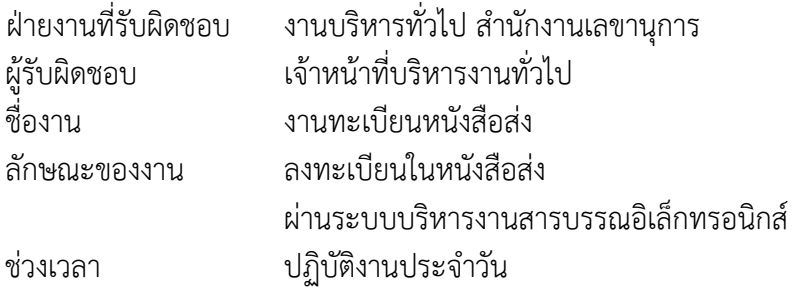

# ขั้นตอนปฏิบัติงาน

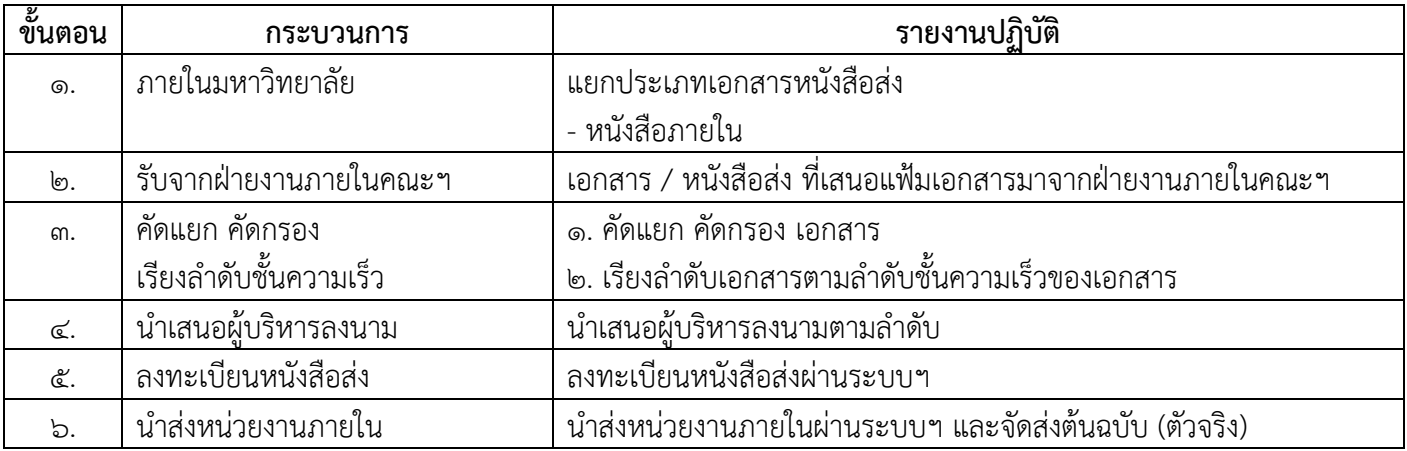

# ขั้นตอนงานลงทะเบียนหนังสือสง (ภายในมหาวิทยาลัย)

### ๑. เข้าสู่ระบบบริหารสารบรรณอิเล็กทรอนิกส์ https://www.edoc.ubu.ac.th ดวย Username และ Password ใชงานอินเตอรเน็ตของมหาวิทยาลัย

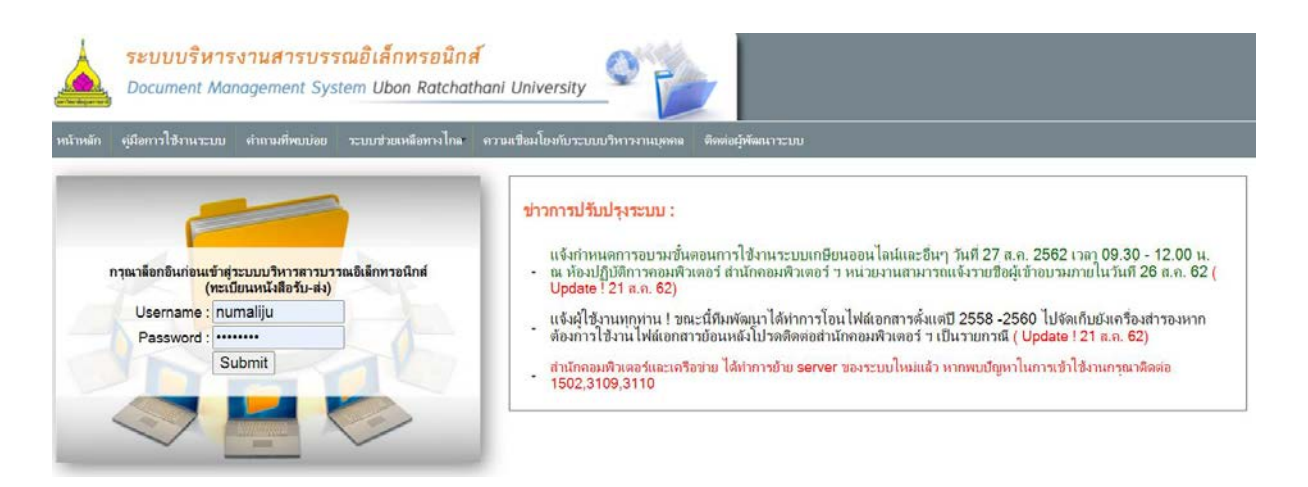

#### เมื่อเข้าสู่ระบบฯ เรียบร้อยแล้ว จะปรากฏหน้าจอระบบตามภาพ

ระบบบริหารงานสารบรรณอิเล็กทรอนิกส์ Document Management System Ubon Ratchathani University ณะพยาบาลศาสง<br>**( อว 0604.20** หน้าหลัก หนังสือรับ หนังสือส่ง หนังสือรับ(ลับ) หนังสือส่ง(ลับ) รายงาน ค่านนะนำ คารหั่งค่า ค่ออกจากระบบ

**A** กลุ่มระบบบริหารงานสารบรรณอิเล็กทรอนิกส์ (E-Document UBU Facebook group)

#### 2 กล่องจดหมาย (อว 0604.20)

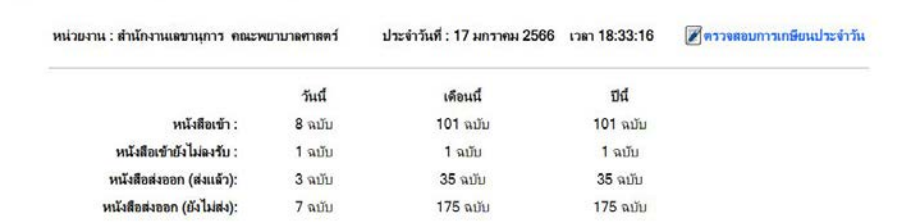

#### 2. ลงทะเบียนหนังสง

## เมื่อผูบริหารลงนามหนังสือสงเรียบรอยแลว ใหเจาหนาที่บริหารงานทั่วไป

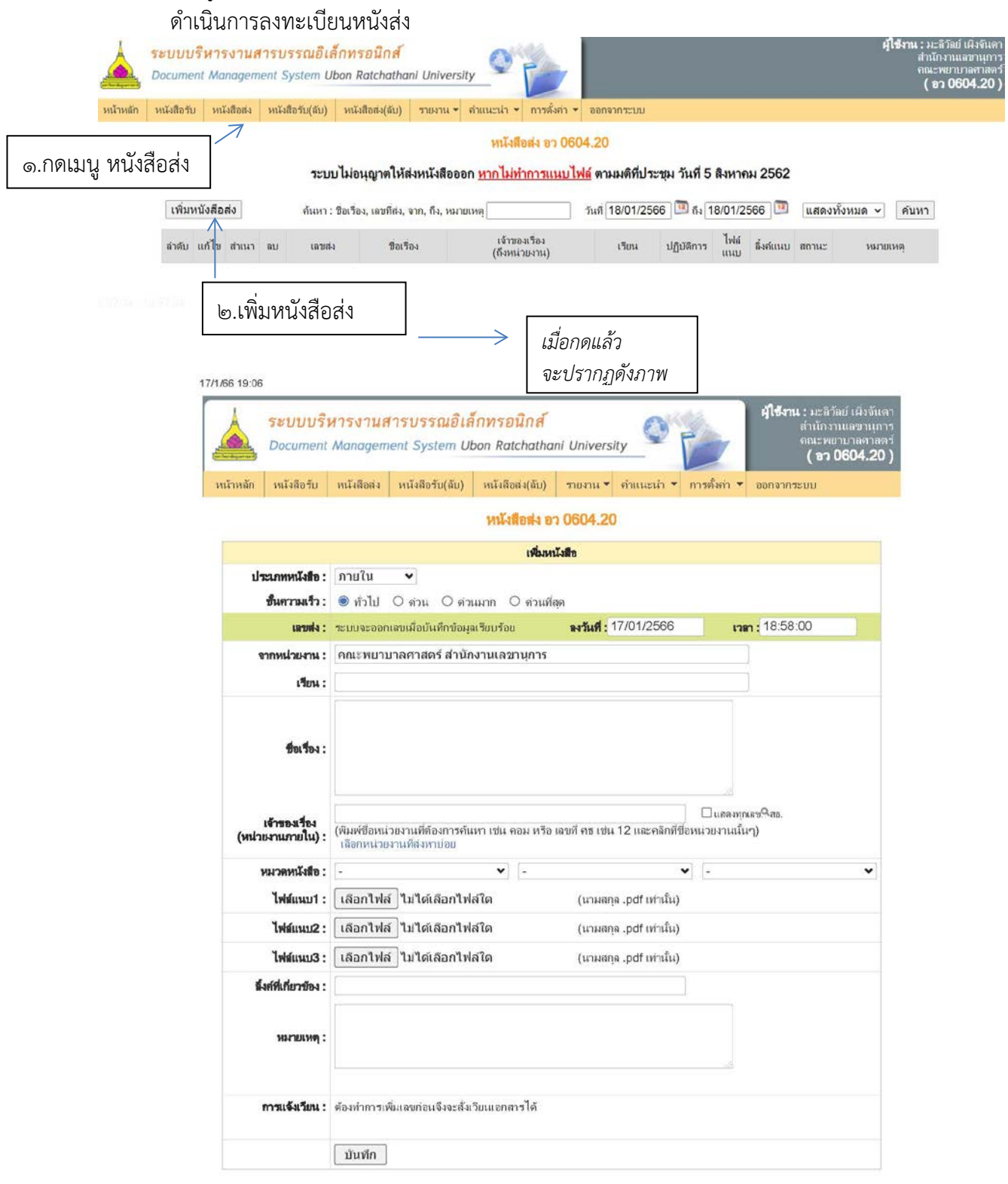

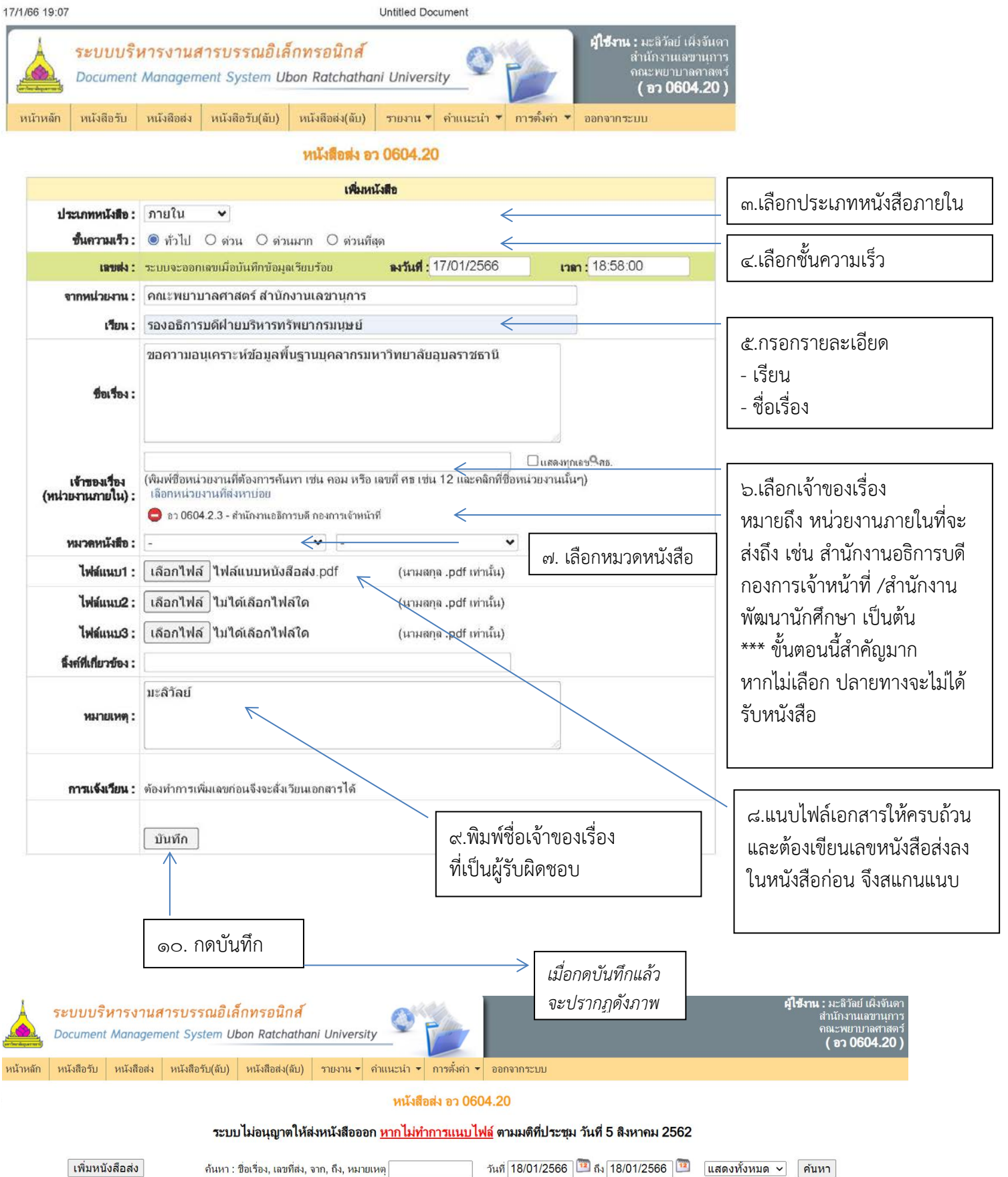

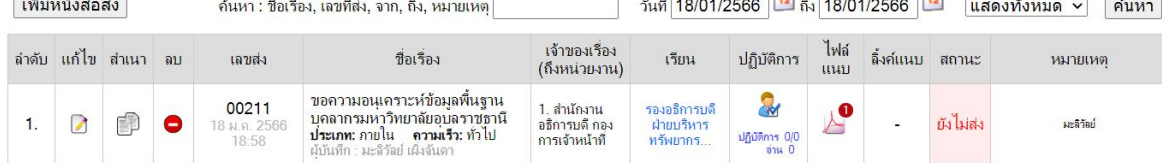

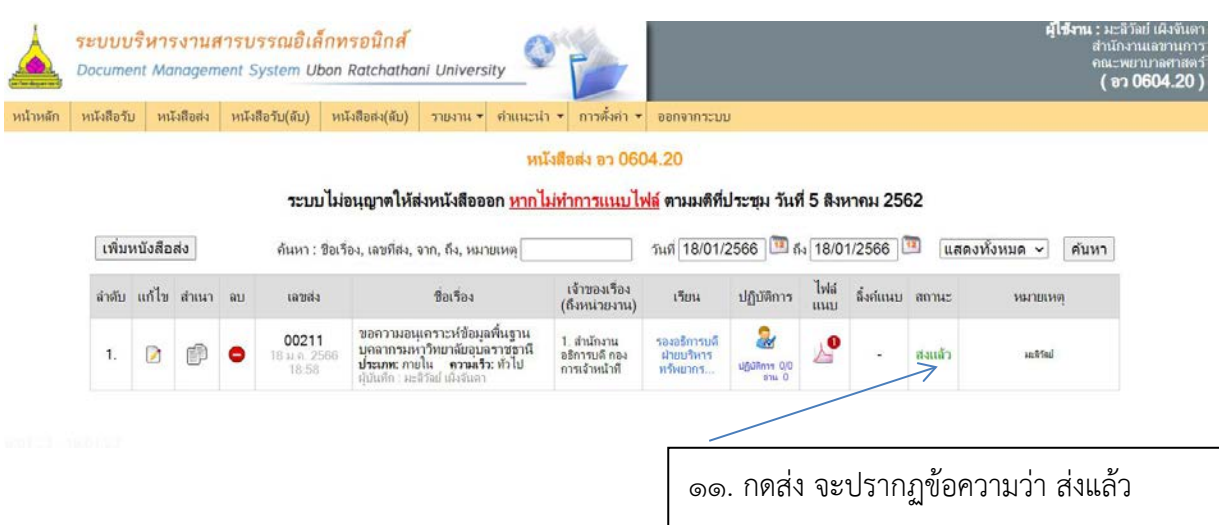

## 3. จัดสงตนฉบับ (เอกสารตัวจริง) ไปยังหนวยงานภายในมหาวิทยาลัย

้เมื่อดำเนินการจัดส่งหนังสือภายในผ่านระบบฯ แล้ว ให้ดำเนินการจัดส่งต้นฉบับ ไปยังหน่วยงานภายในด้วย โดยเจ้าหน้าที่บริหารงานทั่วไปจะเป็นผู้นำไปส่งที่จุดรับหนังสือ เวลา 09.30 น. และ 14.00 น. เปนประจําทุกวัน

3.1 จัดพิมพใบรายงานสรุปหนังสือสง

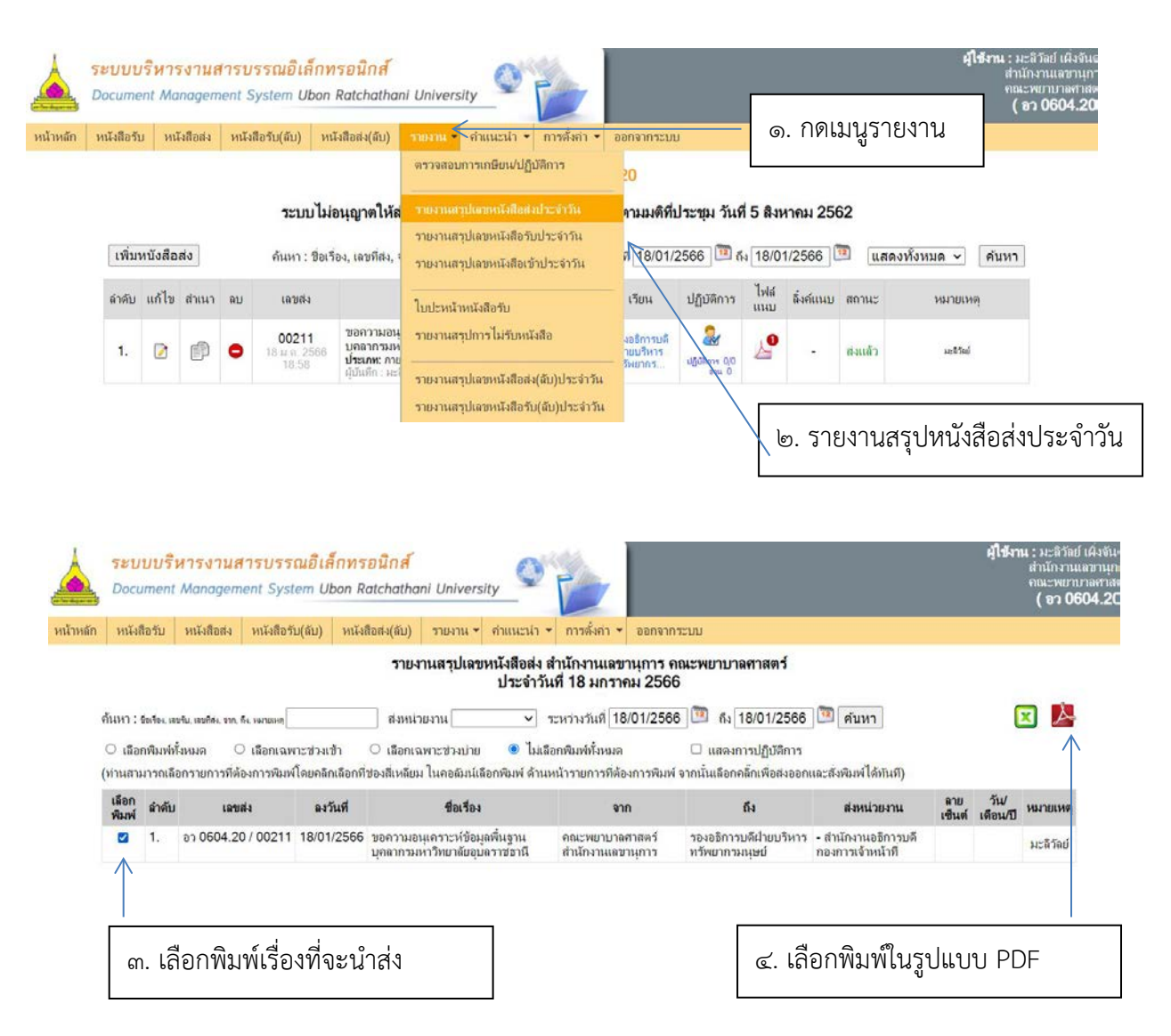

#### รายงานสรุปเลขหนังสือส่ง สำนักงานเลขานุการ คณะพยาบาลศาสตร์

ประจำวันที่ 18 มกราคม 2566

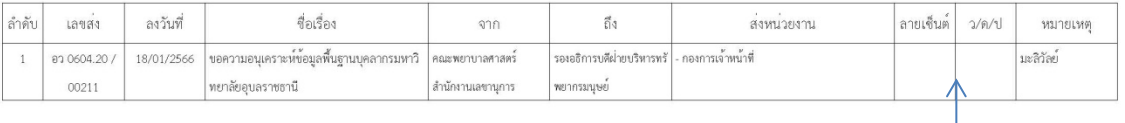

#### ใหเจาหนาที่รับหนังสือจากหนวยงานปลายทาง ลงนามรับหนังสือในใบรายงานสรุปฯ

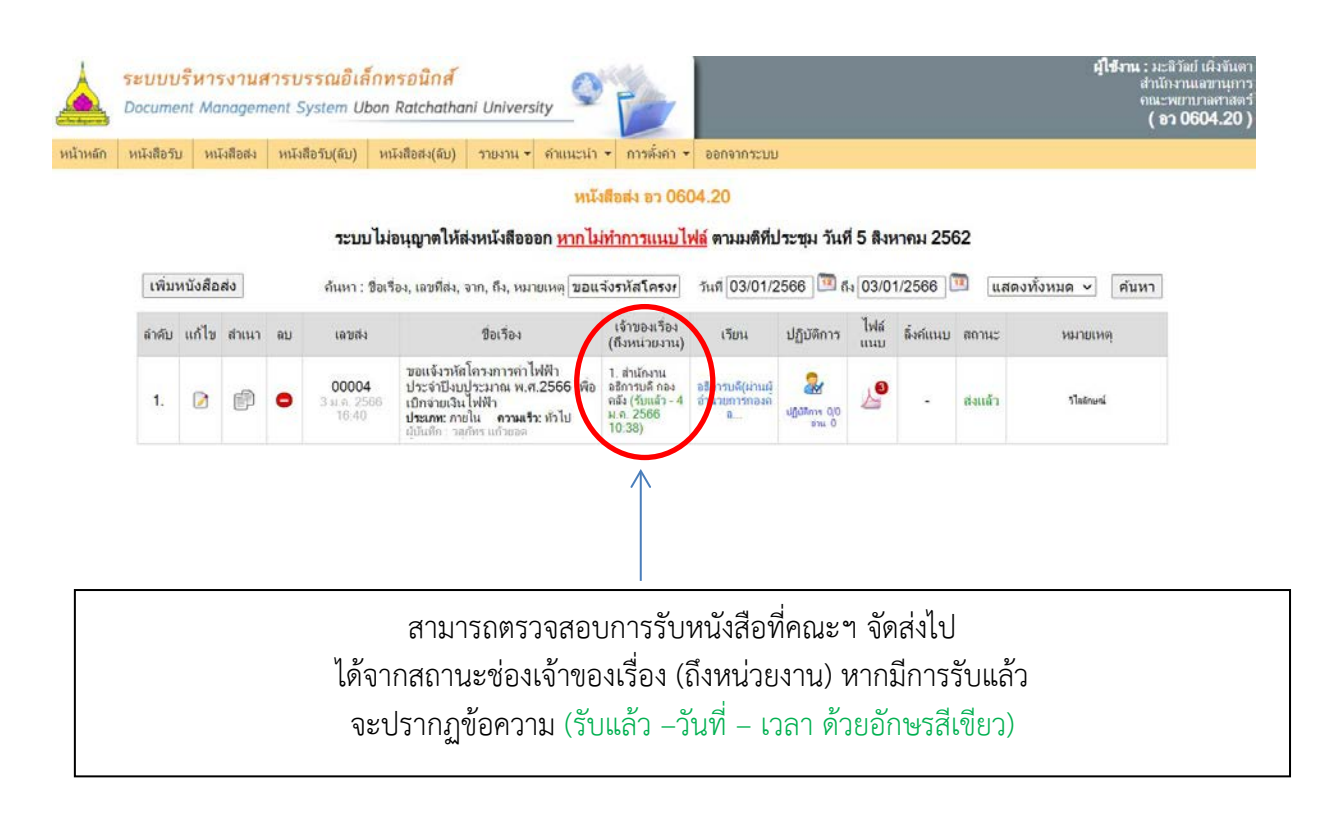

# 2) **ขั้นตอนการปฏิบัติงาน**

# 2.2 ขั้นตอนงานลงทะเบียนหนังสือสง (ภายนอกมหาวิทยาลัย) ขอมูลทั่วไปของงาน

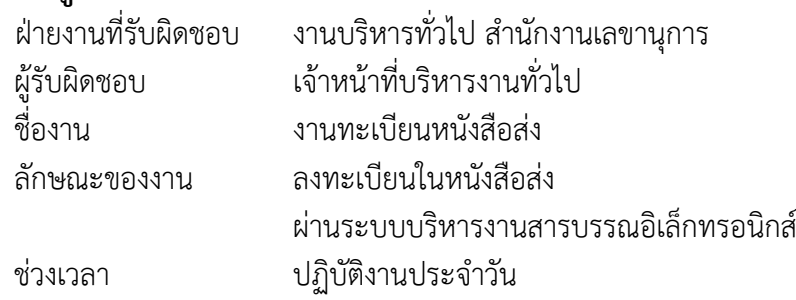

# ขั้นตอนปฏิบัติงาน

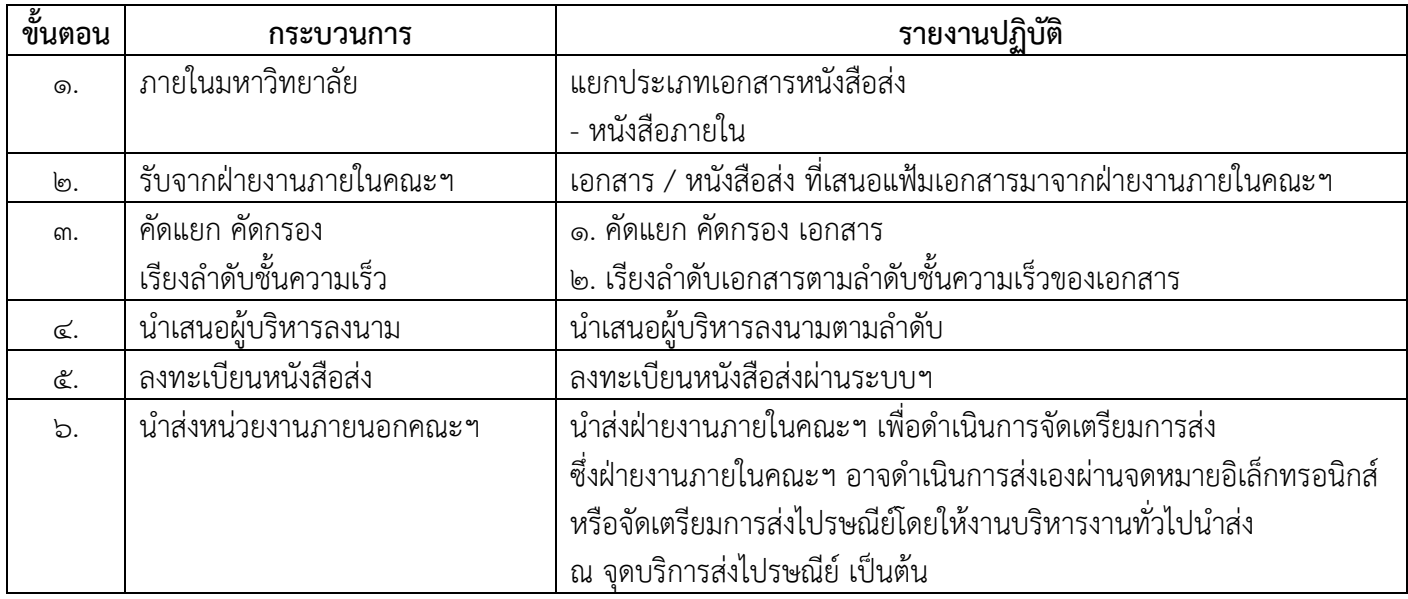

# ขั้นตอนงานลงทะเบียนหนังสือสง (ภายนอกมหาวิทยาลัย)

### ๑. เข้าสู่ระบบบริหารสารบรรณอิเล็กทรอนิกส์ https://www.edoc.ubu.ac.th ดวย Username และ Password ใชงานอินเตอรเน็ตของมหาวิทยาลัย

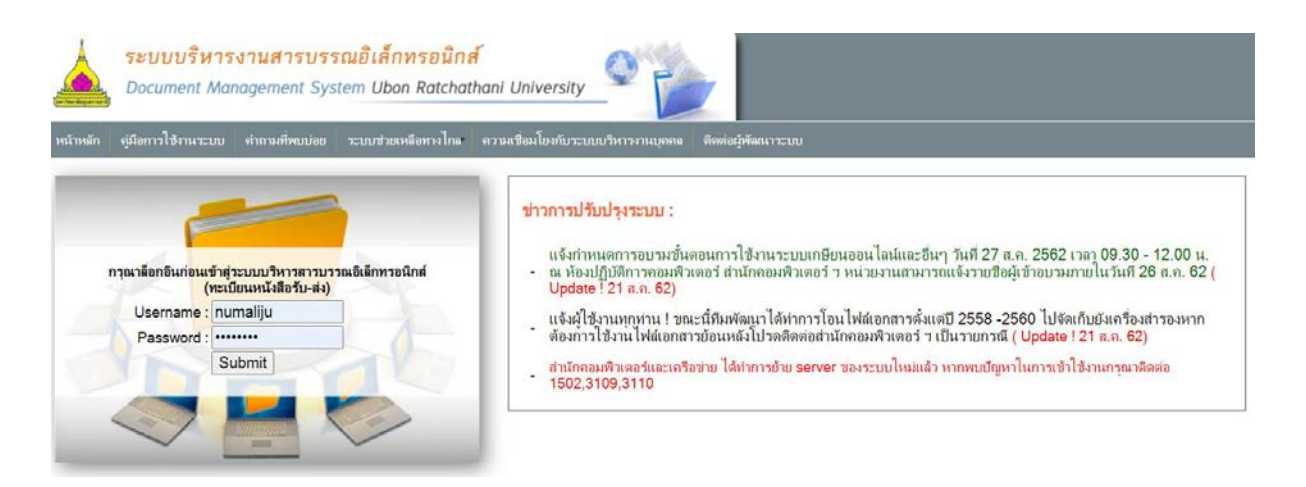

#### เมื่อเข้าสู่ระบบฯ เรียบร้อยแล้ว จะปรากฏหน้าจอระบบตามภาพ

ระบบบริหารงานสารบรรณอิเล็กทรอนิกส์ Document Management System Ubon Ratchathani University ณะพยาบาลศาสง<br>**( อว 0604.20** หน้าหลัก หนังสือรับ หนังสือส่ง หนังสือรับ(ลับ) หนังสือส่ง(ลับ) รายงาน ค่านนะนำ คารหั่งค่า ค่ออกจากระบบ

**A** กลุ่มระบบบริหารงานสารบรรณอิเล็กทรอนิกส์ (E-Document UBU Facebook group)

#### 2 กล่องจดหมาย (อว 0604.20)

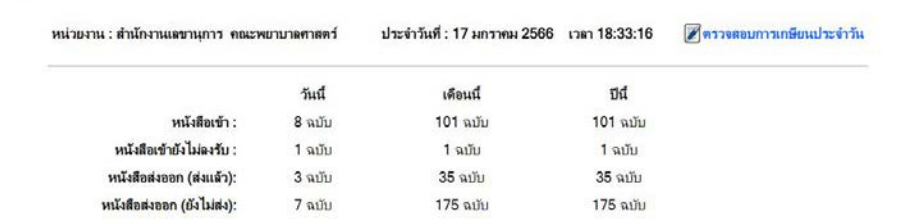

#### 2. ลงทะเบียนหนังสง

## เมื่อผูบริหารลงนามหนังสือสงเรียบรอยแลว ใหเจาหนาที่บริหารงานทั่วไป

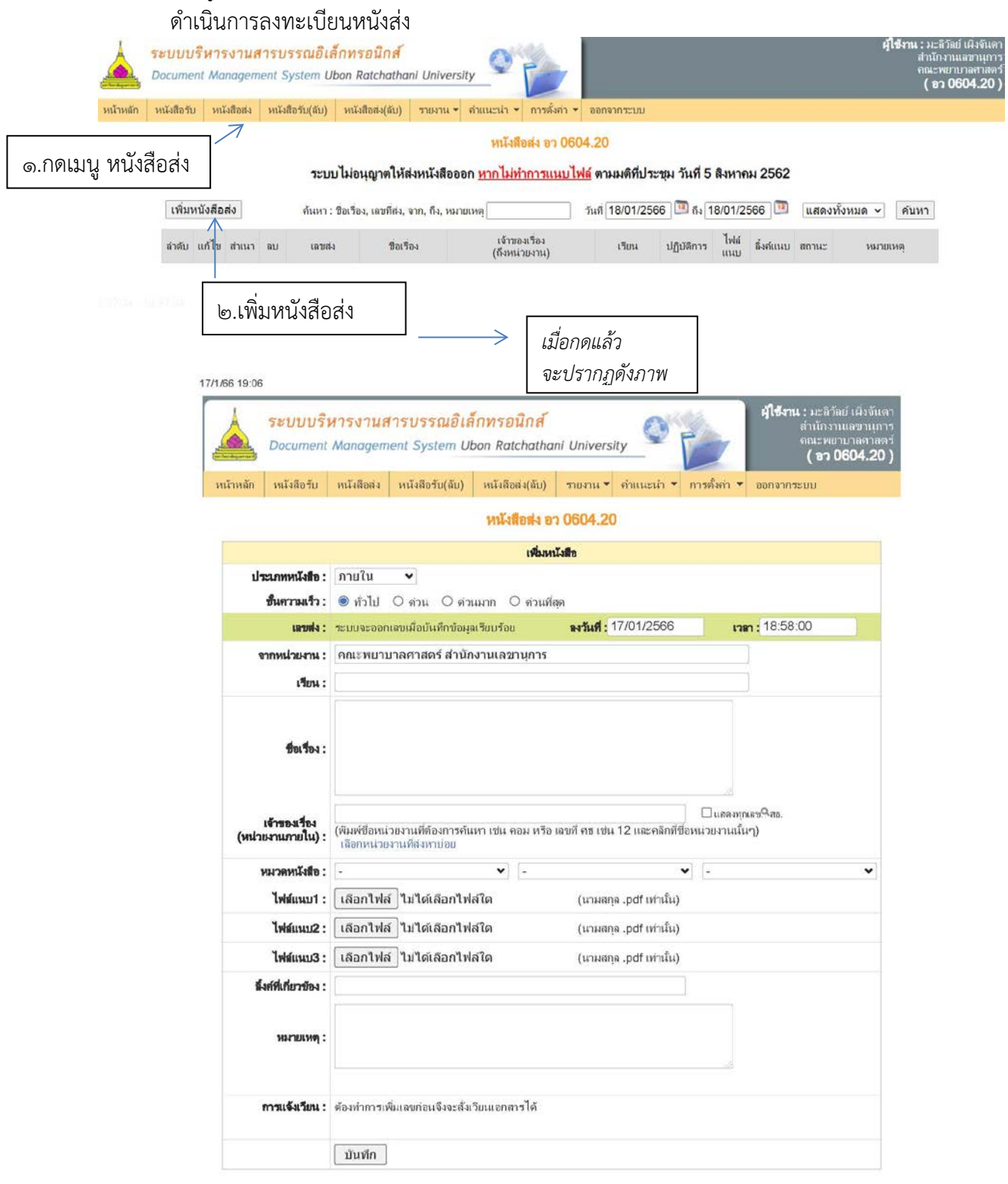

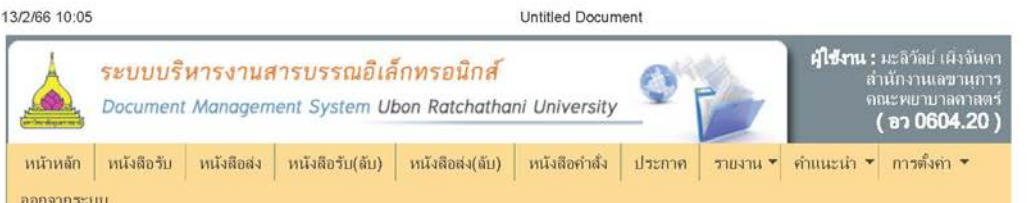

หนังสือส่ง อา 0604.20

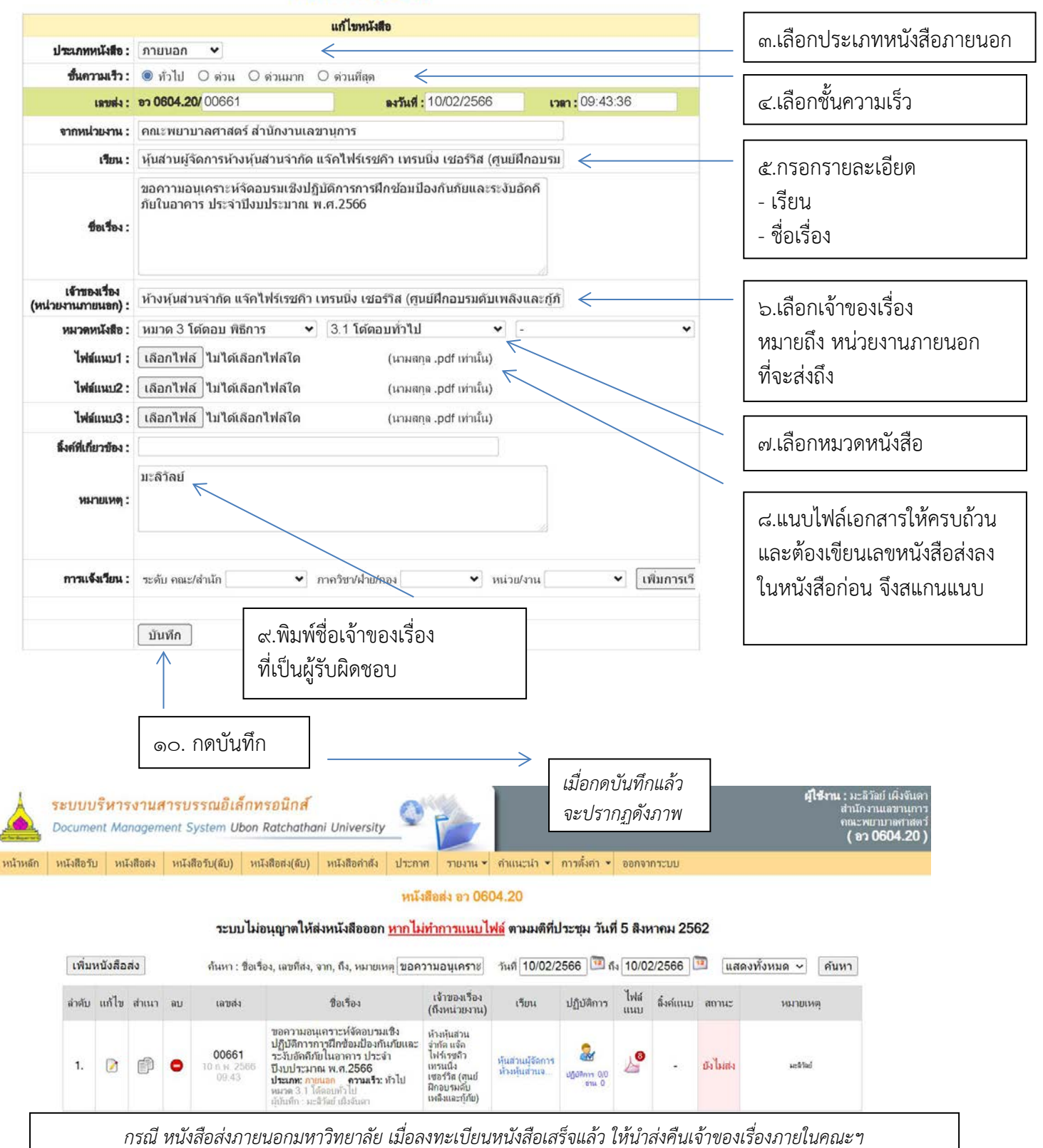

เพื่อดําเนินการจัดเตรียมการสง ซึ่งฝายงานภายในคณะฯ อาจดําเนินการสงเองผานจดหมายอิเล็กทรอนิกส หรือจัดเตรียมการส่งไปรษณีย์โดยให้งานบริหารงานทั่วไปนำส่ง ณ จดบริการส่งไปรษณีย์ เป็นต้น